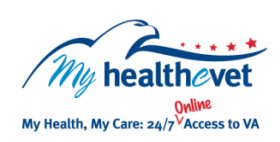

## My HealtheVet Quick Guide VA Notes

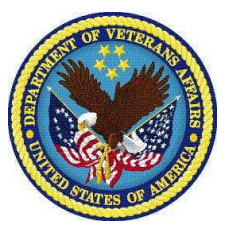

the health care team record their Notes in your medical record. VA Notes are part of the My HealtheVet VA Blue Button feature that allows you to view, print, download and save available health information (data) in<br>views My Haalthe Vet assessment VA Notes are part of your permanent medical record. They include all completed VA progress and consult notes including primary care, specialty care, mental health, social work, nursing notes, and [Secure Messaging](https://www.myhealth.va.gov/mhv-portal-web/web/myhealthevet/faqs#smGeneralFAQ) interactions that have been saved as notes. Physicians, nurses, consultants, therapists and other members of your My HealtheVet account.

vour my rieating ver account.<br>VA Notes may contain the following information: **Getting Sta**  $\frac{1}{2}$  S may contain the following information.

- Patients health condition
- Care delivered to the patient
- Medical facts, clinical findings, opinions and treatment plans
- Health progress made by the patient
- Clinical events related to the diagnosis and treatment of the patient
- Patient's past health condition compared to their current health status
- Secure Messaging interactions that were clinically relevant and saved as a note by the health care team

Most VA Notes from January 1, 2013 forward are available 3 calendar days after they have been completed and signed by all required members of your VA health care team. In the future, Compensation and Pension Exam notes will be available 30 calendar days after they are completed. Contact the local Release of Information Office to request access to any VA Notes written prior to January 1, 2013.

If you have questions, you can use Secure Messaging to send a message to your VA health care team. Use it to ask about test results or ways you may be able to improve your health. In addition, you can use it to set up a VA appointment or address other non-emergent issues.

To access VA Notes you must a My HealtheVet [Premium](https://www.myhealth.va.gov/upgrading-your-my-healthevet-account-through-in-person-or-online-authentication) account. If you do not have a My HealtheVet account, take time and [Register](https://www.myhealth.va.gov/web/myhealthevet/user-registration) today.

## **Getting Started…**

To view, print, save or download your VA Notes simply:

- extended plans **at the ULC CONNICE CONNICE TO PRINC A** Log in to your My HealtheVet Premium account
	- Select **Blue Button Medical Reports**
	- On the Select Type of Report page, select **VA Blue Button Report** and click **Continue**
	- Select **VA Notes**
	- Click on the **Submit** button

Select the **View** link to view PDF in your browser

- 1. Hoover the mouse pointer over the word  **CONFIDENTIAL**
- 2. Choose the printer icon
- 3. Select **Done** to go back to the previous page

To Download the PDF, select the **Download PDF** link.

## **OR**

- Select the **View** link to view TXT version in your browser
	- 1. Choose the **Print** button
	- 2. Select **Done** to go back to the previous page

To Download the TXT, select the **Download TXT** link.

Visit the [Frequently Asked Questions.](https://www.myhealth.va.gov/mhv-portal-web/web/myhealthevet/faqs) This site has questions and answers that may help you understand more about the feature and how it can help.